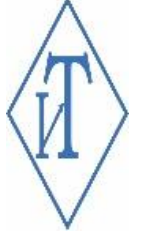

# КРАТКАЯ ИНСТРУКЦИЯ

По использованию беспроводных узлов «I-Sens / E-Sens»

ООО «Инженерные Технологии»

### КРАТКАЯ ИНСТРУКЦИЯ

### 1 ОПИСАНИЕ

Беспроводной узел «I-Sens / E-Sens» предназначен для сбора показаний подключенного к нему датчика или регистратора. Узел считывает показания в режиме реального времени и с заданной частотой отправляет их на ведущее устройство «Гигротермон RF» (далее – ВУ). Для передачи данных используется радиосвязь.

#### 2 ФУНКЦИОНАЛ

• получение измеренных датчиком значений (или считывание данных из памяти регистраторов) с их сохранением в собственной внутренней памяти;

- отображение на дисплее текущих значений измеренных параметров;
- контроль измеренных значений по индивидуально настроенным рабочим диапазонам;
- передача данных по радиоэфиру в память ВУ;

• индикация состояния работы узла (зеленый/красный светодиод, отображение состояния работы на дисплее);

• индикация при нарушениях заданных пороговых значений (отображение на дисплее).

# 3 РАБОТА С УСТРОЙСТВОМ

#### ИНДИКАЦИЯ

На лицевой части беспроводного узла расположен двухцветный индикатор, информирующий пользователя о состоянии устройства.

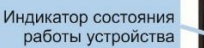

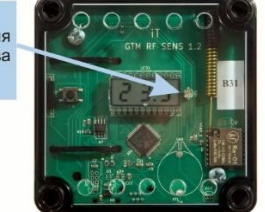

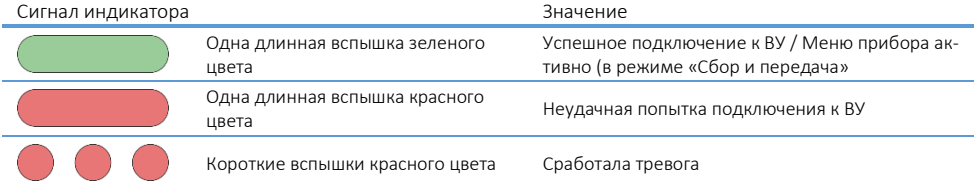

В случае неудачной попытки подключения к ВУ, беспроводной узел продолжит накопление данных и будет осуществлять попытки соединения с ВУ в период, указанный в интервале передачи (пункт меню «tr.I», не редактируется).

#### РЕКОМЕНДАЦИИ ПО МОНТАЖУ

Беспроводные узлы устанавливаются в точках контроля, определенных по результатам температурного картирования (в критических точках). При установке узлов важным критерием является уровень сигнала связи.

Конструкция беспроводного узла предполагает три варианта монтажа: с использованием навесных петель, с использованием супермагнитов или при помощи хомутов.

L

Датчик подключается к плате узла через разъём RJ12.

Регистратор устанавливается на плату узла в предназначенный для него разъём. При использовании выносного адаптера регистратор устанавливается в адаптер, а адаптер подключается к узлу через разъём RJ12.

Беспроводной узел работает от сменного элемента питания (ER14505 или ER26500 – должен иметь провода с разъёмом для подключения к плате узла). Элемент питания подключается к разъёму на плате узла и располагается внутри корпуса изделия. Перед началом работы необходимо удостовериться, что элемент питания депассивирован.

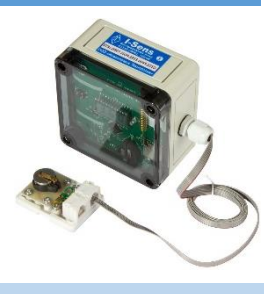

## ПОДКЛЮЧЕНИЕ И ОТКЛЮЧЕНИЕ

Узел активируется длительным нажатием на правую кнопку. После включения узел может работать в двух режимах: «Только сбор» и «Сбор и передача».

- 1. Режим «Только сбор» активируется через пункт меню «run». Интервал измерения устанавливается через пункт меню «LOG» (для датчиков; для регистраторов период измерения берётся из текущей миссии регистратора). В данном режиме узел сохраняет показания в собственной памяти.
- 2. Режим «Сбор и передача» активируется через подключение к ВУ. Для этого необходимо активировать пункт меню «Con» на ВУ, затем активировать пункт меню «Con» на узле.

Перевести узел из режима «Только сбор» в режим «Сбор и передача» можно также при подключении узла к ВУ через пункт меню «Con».

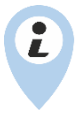

Отключение питания приводит к очистке памяти данных! Если узел работает с регистратором (на котором запущена миссия), то после подачи питания будет выполнено копирование данных из памяти регистратора.

Для отключения узла и удаления данных о подключении необходимо зайти в пункт меню «dEL» и выбрать «YES». Перед отключением узел передаст текущий пакет информации на ВУ. После отключения память узла будет очищена.

Для отключения узла от ВУ без остановки работы необходимо перевести узел в режим «Только сбор» через пункт меню «run».

#### ПЕРЕДАЧА ДАННЫХ

Узел получает данные от датчиков или регистраторов и сохраняет в памяти.

В режиме «Только сбор» используется кольцевой буфер заполнения памяти.

В режиме «Сбор и передача» данные передаются на ВУ с интервалом, который задаётся пользователем в программе «Гигротермон-АРМ». Данные отправляются на ВУ принудительно при пролистывании всей информации на экране узла. Появление символа «[. .]» означает, что в данный момент происходит передача данных.

«rSi» –уровень сигнала связи с ВУ, цифровое значение в условных единицах будет показано следом. «rfd» – передача данных отклонена, отображается в режиме «Только сбор».

# ОТОБРАЖЕНИЕ ИНФОРМАЦИИ

#### Меню Con Соелинение с ВУ Н. Нижний порог второго канала (влажность) нĩ run Режим «Только сбор» Верхний порог второго канала (влажность) Отключение узла Текущее напряжение элемента питания dFL  $\mathbf{U}$ Src Выбор источника данных  $tr.P$ Уровень мощности передатчика. Регулируется **FLt** Интервал выхода на связь с ВУ. Не редактируется Количество замеров для получения результата tr.I Интервал сбора показаний. Редактируется при ра-Sho LOG Настройка отображения информации на экране боте с датчиком Режим отображения сотых долей значений Pnt ISt Время с последнего ответа ВУ dSP Ллительность отображения параметра vr. Текушая версия микропрограммы узла Режим лепассивании элемента питания (не пол-**IFd** Управление инликацией светолиола dFP держиваются узлами I/E-Sens) Режим отображения измерений в реальном вре**rEL** Нижний порог первого канала (температура) t мени (ускоренное истощение элемента питания)  $\overline{t}$ Верхний порог первого канала (температура) Выхол из меню End Главный экран E.14 Номер текущей ошибки (в данном случае «14»)  $1 - 1$ Текущее значение первого канала (температура)  $H -$ Текущее значение второго канала (влажность)  $\mathbf{U}$ Текущее напряжение элемента питания (B) LOS Количество неудачных попыток передачи данных ВУ  $- - -$ Нет информации об отображаемом параметре  $L.1$ Выполнение перелачи ланных на ВУ Список ошибок  $22$ Узел не зарегистрирован в памяти ВУ  $\mathbf{1}$ Нет ответа от ВУ при полключении Аппаратная ошибка работа с датчиком или реги- $\overline{A}$ На регистраторе не запушена миссия  $31$ стратором 5 Потеря связи с ВУ 32 Ошибка работы радиопередатчика 33 13 Миссия регистратора запущена некорректно Ошибка работы с журналом данных Внутренняя ошибка питания 14 Не подключен датчик или регистратор 34 Подключенный датчик или регистратор не под-15 35 Низкое напряжение питания (≤2,7B) держивается узлом 21 ВУ не может работать с узлом

# 4 О ПРОИЗВОДИТЕЛЕ

ООО «Инженерные Технологии»

Производство оборудования для мониторинга, регистрации и контроля параметров микроклимата.

Полная информация об изделии и его использования находится на сайте производителя https://gigrotermon.ru в разделе «Техническая поддержка -> Руководства и инструкции»

Все вопросы и замечания, связанные с эксплуатацией изделия, просим направлять по адресу: 454081, г. Челябинск, ул. Ферросплавная 124, офис 1314

Тел.: +7 (351) 242-07-45: +7 (800) 700-18-70 F-mail: 2197169@gmail.com: https://gigrotermon.ru